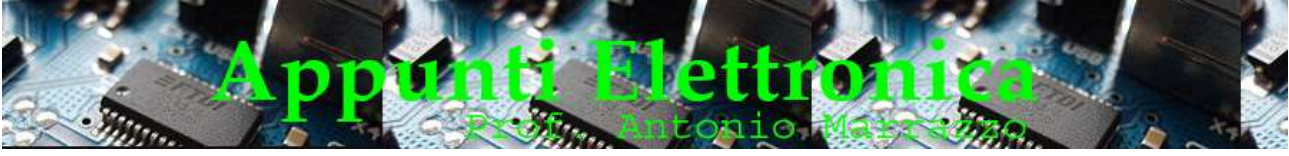

```
http://www.marrazzoantonio.altervista.org
```
## Il Led RGB e applicazioni con Arduino

In questa lezione vedremo:

- Il Diodo RGB
- Applicazioni del diodo RGB
- Come accendere un diodo RGB con Arduino.

## I LED multicolore

I LED multicolore, anche chiamati LED RGB , consentono di produrre una luce diversa a seconda della configurazione degli ingressi, a differenza dei LED tradizionali possiedono un anodo e tre catodi (RGB ad anodo comune), oppure tre anodi e un catodo (RGB a catodo comune). Essendo in grado di generare forme d'onda basate sulle tre tinte fondamentali (rosso, verde e blu), questi tipi di LED consentono di ottenere praticamente tutti i colori visibili semplicemente combinando opportunamente queste tre tinte fondamentali. Per ottenere la miscela di colore desiderata basta applicare una tensione diversa ai suoi pin in ingresso.

Come già accennato esistono due tipi di led RGB o due tipi di configurazioni

- anodo e 3 catodi (RGB ad anodo comune);
- anodi e 1 catodo (RGB a catodo comune) ;

entrambi possiedono quattro piedini,

Nell 'esercitazione che andiamo a svolgere utilizzeremo un diodo a catodo comune, per prima cosa è indispensabile conoscere la piedinatura del diodo fig 1, l'elemento comune è facilmente individuabile in quanto è il più lungo dei quattro piedini.

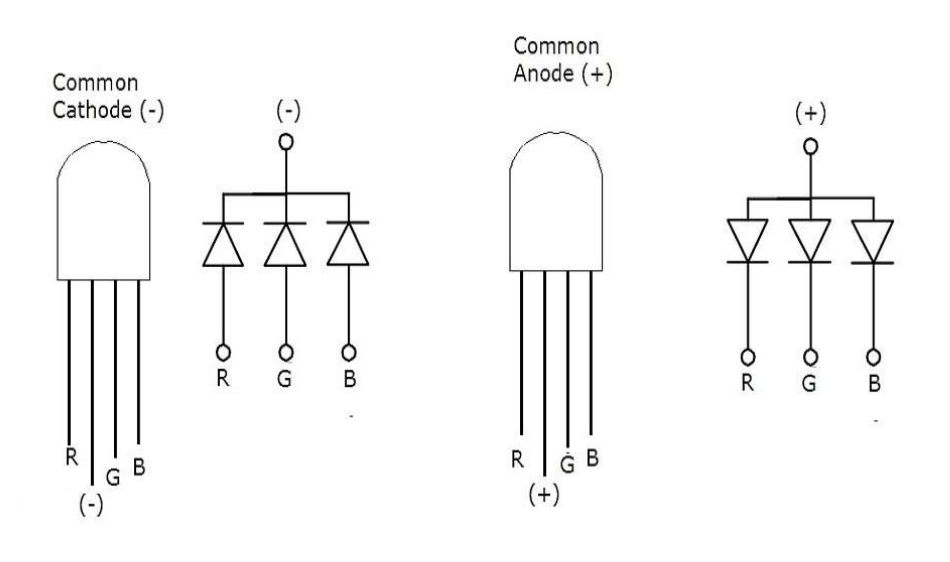

Fig 1

## Calcoliamo Rd

Il diodo RGB per essere utilizzato necessita di una resistenza da collegare in serie ad ogni diodo (pin R-G-B), questa resistenza detta Rd (vedi lezione resistenza di caduta per diodo led) differisce dalle altre in quanto il colore del diodo è diverso e la Vf e diversa vedi fig 2

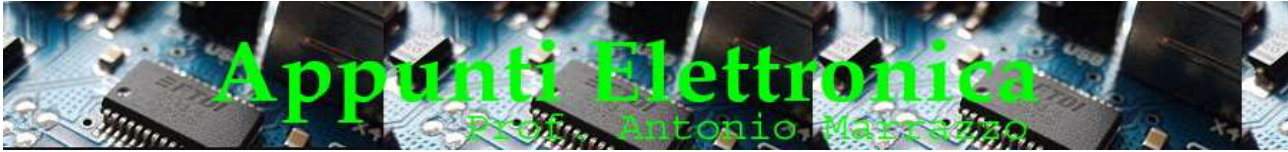

http://www.marrazzoantonio.altervista.org

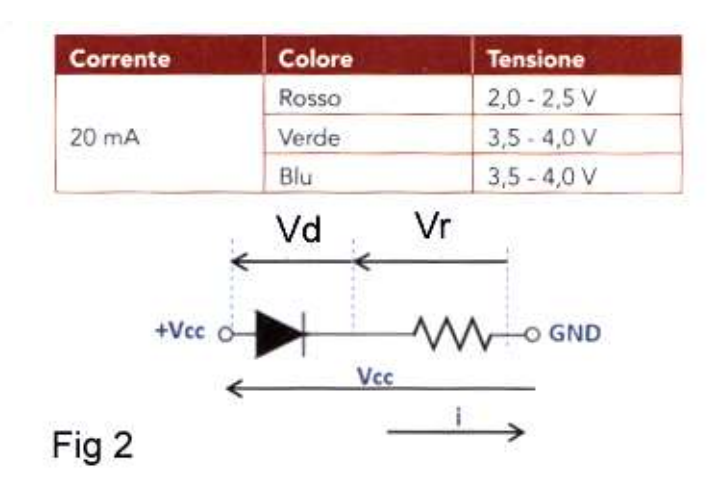

Utilizzando la formula:

$$
R = \frac{Vcc - Vd}{I}
$$

sapendo che la tensione di uscita di Arduino è 5V i valori dei tre resistori saranno:

\n- R 
$$
r \text{osso} = 150 \, \Omega
$$
\n- R  $blu = 75 \, \Omega$
\n- R  $v \text{erde} = 75 \, \Omega$
\n

Come già accennato in altre lezioni è possibile utilizzare valori di resistori più alti a discapito dell'intensità luminosa del diodo led, per questo motivo al fine di semplificare l'esercitazione andremo ad utilizzare tre resistori da 220 Ω

Successivamente andremo a collegare Arduino al diodo led RGB, nel nostro caso a Catodo Com., utilizzando i seguenti pin :

- pin 9 Blu
- pin 10 Verde
- pin 11 Rosso

vedi fig 3

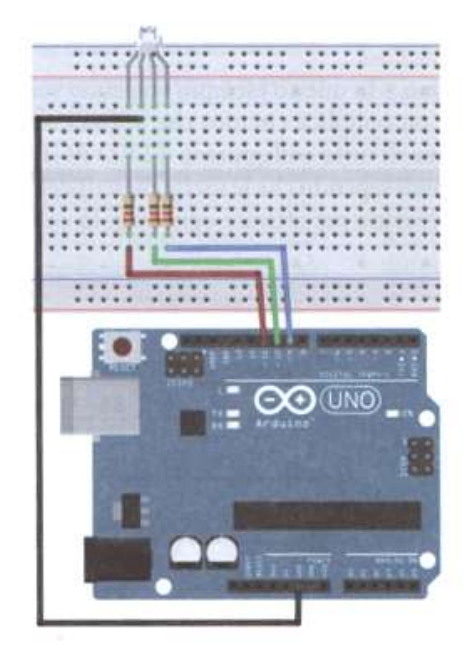

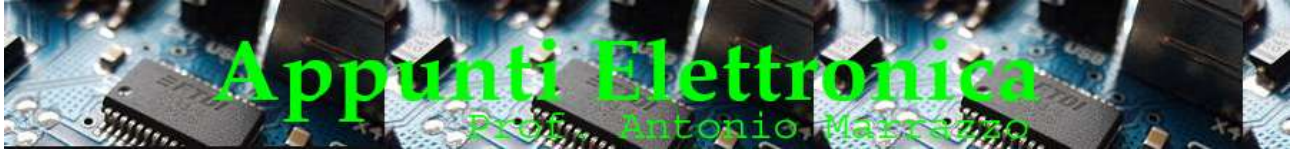

```
http://www.marrazzoantonio.altervista.org
```
## Il Codice

Vediamo ora il codice necessario per far accendere e quindi colorare i led del nostro circuito. Prima di tutto vediamo la parte dello sketch che configura i segnali in output, in questo caso vanno definite le costanti blu, verde e rosso come da pin collegati (9-10-11). Quindi nella sezione setup () andremo a configurare i pin 9-10-11 in OUTPUT come pin digitali e quindi andremo a spegnere i LED impostando i valori LOW. Passiamo al loop() che come sappiamo viene ripetuto all'infinito, per realizzare questo codice bisogna considerare i seguenti punti essenziali

- Accensione di un Led (esempio rosso)
- Attendere un secondo
- Spegnere il led e accendere il successivo (esempio verde)
- All'accensione inserire una attesa per far percepire il colore

 Lo sketch sarà il seguente : //Costanti per i pin collegati agli anodi del LED RGB const int  $ROSSO = 11$ ; const int VERDE  $= 10$ ; const int  $BLU = 9$ ; //Settaggio pin digitali void setup() { //Configuro i pin digitali in output pinMode (ROSSO, OUTPUT); pinMode (BLU, OUTPUT); pinMode (VERDE, OUTPUT); //Vengono spenti i pin e quindi i LED impostando a LOW digitalWrite (ROSSO, LOW); digitalWrite (BLU, LOW); digitalWrite (VERDE, LOW); } void loop() { //Accendo la componente ROSSA digitalWrite (ROSSO, HIGH); //Attesa di i secondo per percepire il colore; delay (1000); //Spengo il rosso digitalWrite (ROSSO, LOW); delay (100); //Accendo la componente VERDE digitalWrite (VERDE, HIGH); //Attesa di 1 secondo per percepire il colore delay (1000); //Spengo il verde digitalWrite (VERDE, LOW) ; delay (100); //Accendo la componente BLU digitalWrite (BLU, HIGH); //Attesa di 1 secondo per percepire il colore delay (1000); //Spengo il blu digitalWrite (BLU, LOW); delay (100); }

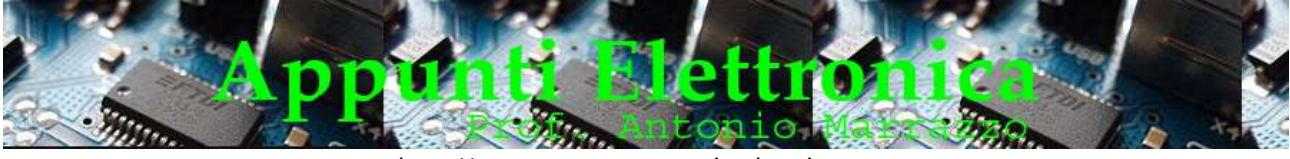

http://www.marrazzoantonio.altervista.org

Si ricorda che se avessimo avuto a disposizione un LED RGB ad anodo comune avremo dovuto porre i valori a HIGH per far spegnere i led e LOW per farli accendere oltre alle opportune modifiche del circuito .

In fig 4 possiamo vedere il circuito realizzato su un apposito Shield con breadboard

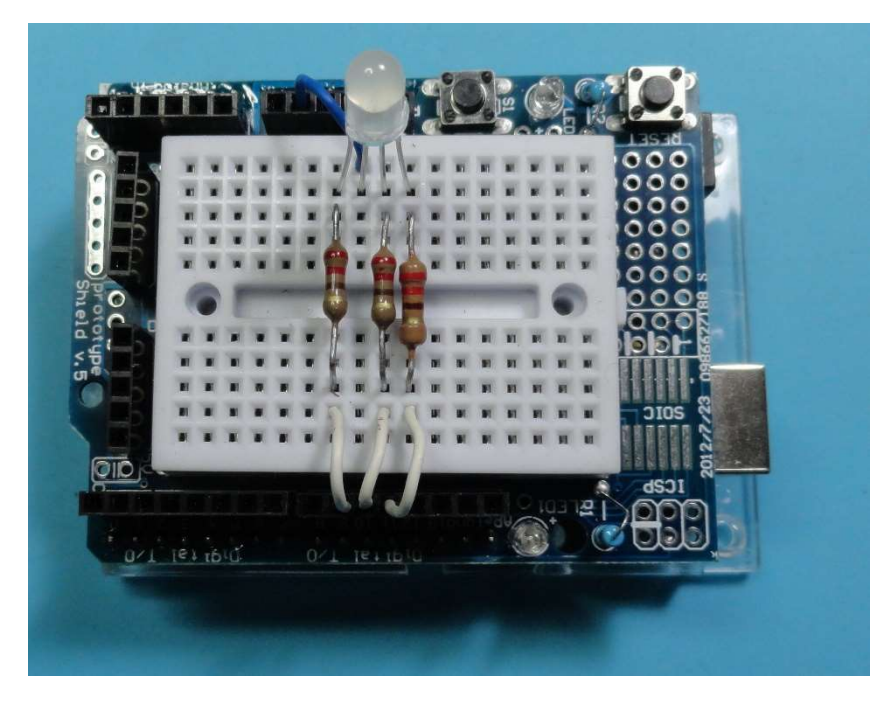

Fig 4